# **Analysis Settings**

The Analysis Settings can be found in the top navigation bar. Click on

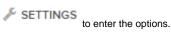

### **General settings:**

- Analysis title: Here you can change the analysis' name.
- Excel and csv export: When activated, the viewers will be able to export every component's and sheet's content as excel or csv file.

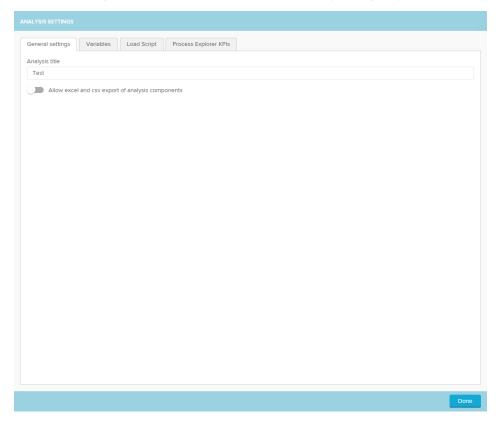

#### Variables:

- o Variables can be used to reuse any text in several places of the analyis. The variable content can also be changed via buttons.
- To adress a variable in a component or formula, use the syntax: <%=Variable1%>
- Add new variable o To add new variables, click:

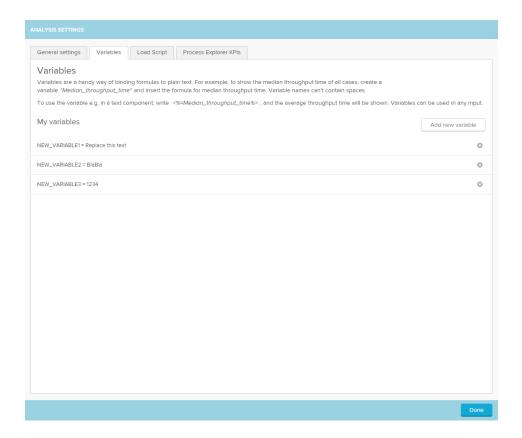

# **Load Script:**

- ° The load script panel allows to create a document wide filters and predefine selections.

- The filter builder on the right side can be used to add columns from your database.
  Filters can be set with the following syntax: "FILTER "Eventlog". "Sorting" > 4"
  Selections will be set like the following example: "CLEAR SELECTIONS; SELECT PINNED "Eventlog". "Sorting" > 4'; "
- For more details on the use of load scripts see the Filter section.

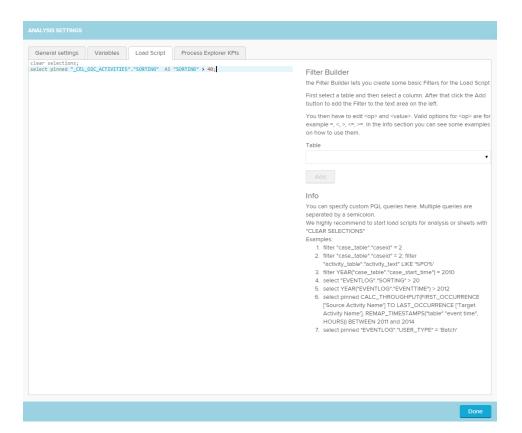

## **Process Explorer KPIs:**

- $^{\circ}\;\;$  KPI views can be chosen in the process explorer.
- O Custom KPI views allow the user to customize the information shown in the process explorer.
- For more information, please refer to the Custom KPI section of the Process Explorer.

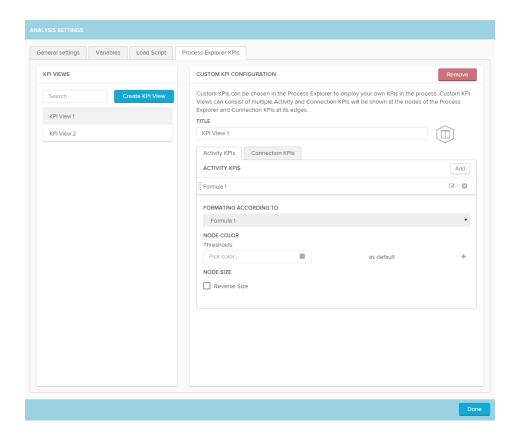